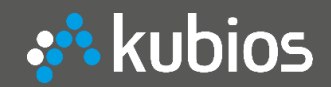

# **Kubios HRV** *Heart Rate Variability Analysis Software*

Mika Tarvainen, PhD CEO, Kubios Oy

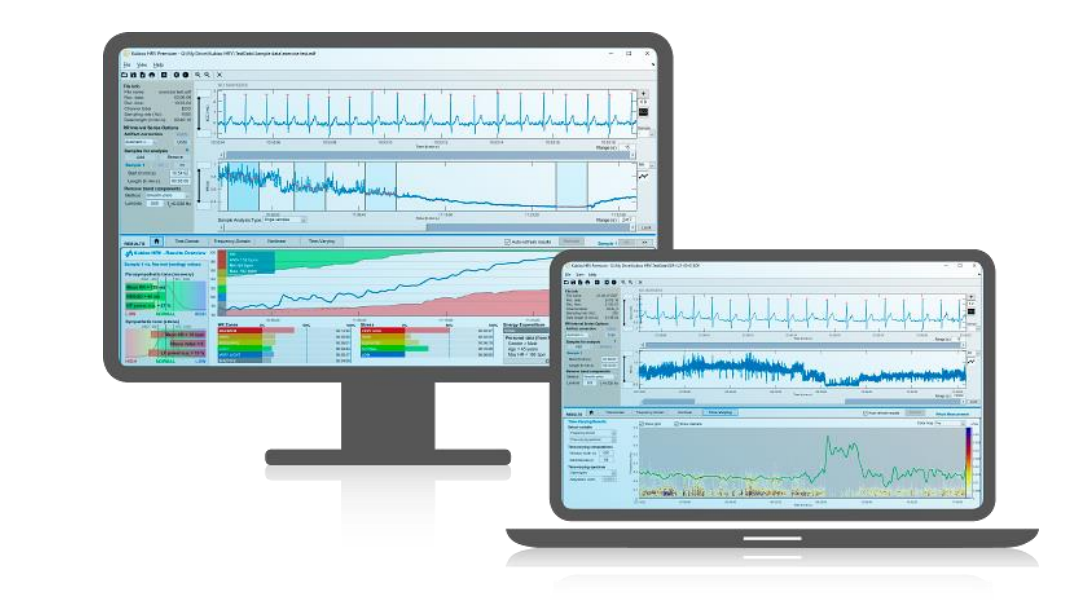

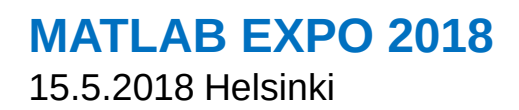

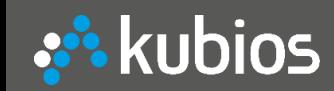

## **What is HRV** *Regulation of heart rate*

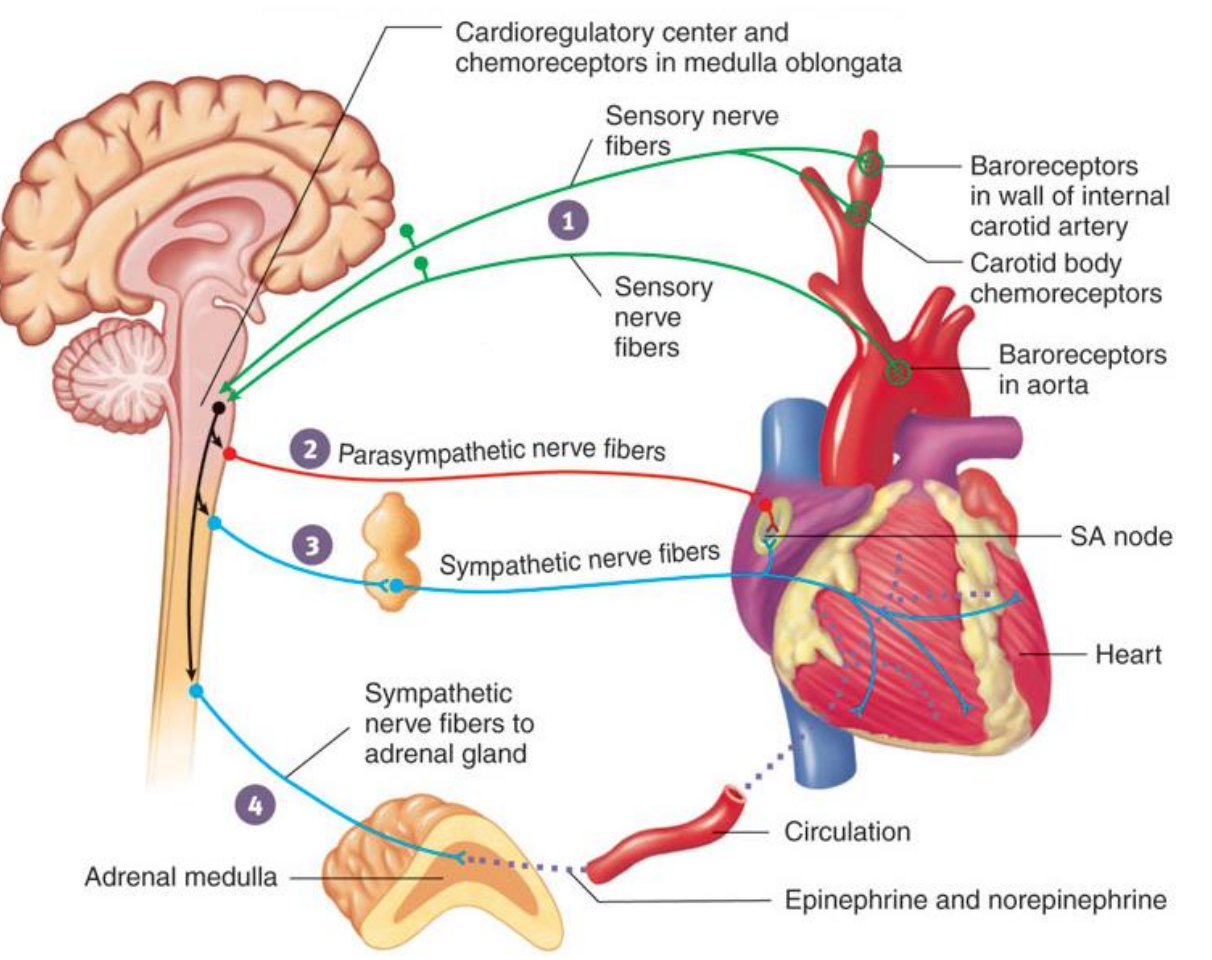

#### **Autonomic nervous system (ANS)**

- **To preserve blood pressure** homeostasis, ANS regulates
	- $\rightarrow$  Heart rate and cardiac function
	- $\rightarrow$  Vasomotor activity
	- $\rightarrow$  Arterial baroreflex
- **ANS divided into sympathetic and** parasympathetic branches

#### **s' kubios**

### *HRV time series*

- Continuous regulation of heart rate  $(HR) \rightarrow$  Heart rate variability (HRV)
- Sympathetic activity (GAS)  $\rightarrow$  Increases HR and decreases HRV
- **Parasympathetic activity (BRAKE)**  $\rightarrow$  Decreases HR and increases HRV
- **Respiratory sinus arrhythmia** (RSA)
- **High HRV indicates good recovery** and high ability to tolerate stress

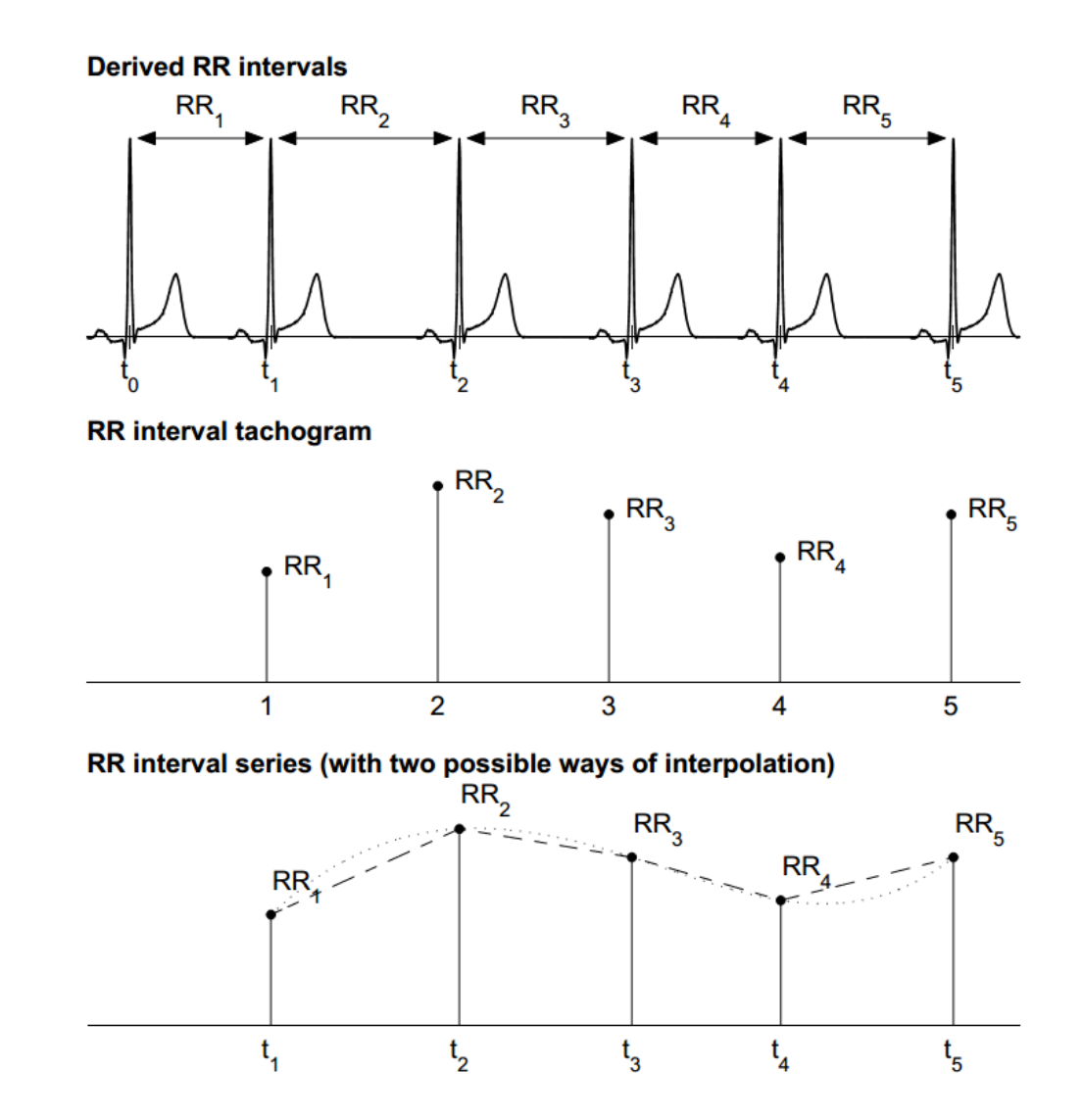

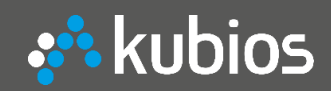

### *HRV Analysis Methods*

- **Time-domain (Mean RR, SDNN,** RMSSD etc.)
	- $\rightarrow$  Intensity of HRV
- **Frequency-domain (LF and HF** components, LF/HF ratio etc.)
	- $\rightarrow$  Frequency components of HRV (assessment of sympathovagal balance)
- Nonlinear (Entropy measures etc.)
	- $\rightarrow$  Complexity of HRV
- **Time-varying** 
	- $\rightarrow$  HRV dynamics

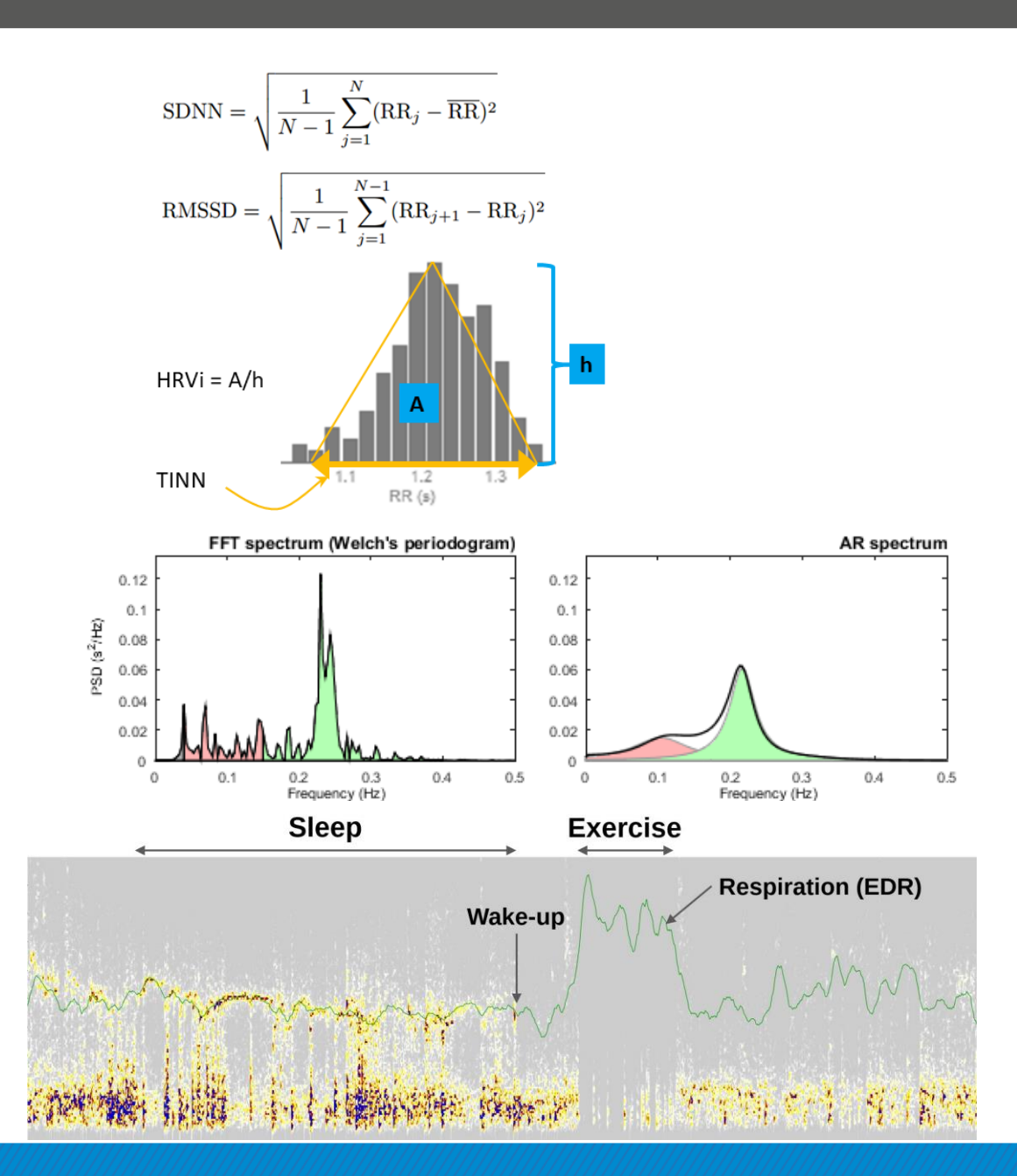

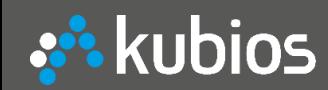

# **Applications of HRV**

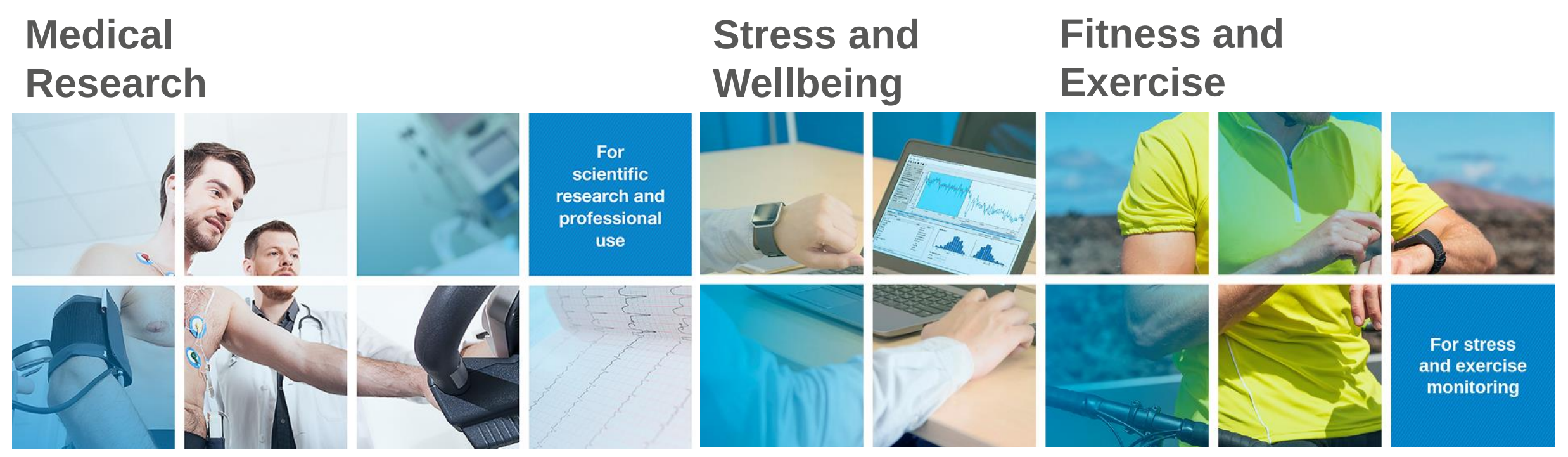

- Risk evaluation after MI
- Evaluation of heart failure
- Marker of diabetic neuropathy
- Evaluation of CAD
- ANS testing
- Sleep apnea
- Affective disorders
- Anesthesia monitoring etc.
- Occupational stress
- HRV Biofeedback
- Resonant frequency
- Physiotherapy, yoga etc.
- Fitness assessment  $\rightarrow$  maxHR, anaerobic threshold, energy consumption
- Recovery monitoring  $\rightarrow$  Avoiding overtraining
- Coaching
	- $\rightarrow$  HRV based individualized training prescription

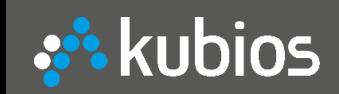

## **Kubios Oy About the company**

- Founded 2016
- Software and algorithms development
- **Market leader in HRV analysis** software for scientific research and professional use
- **E** Customers: Researchers, wellbeing therapists, sports/exercise coaches and athletes, personal monitoring etc.

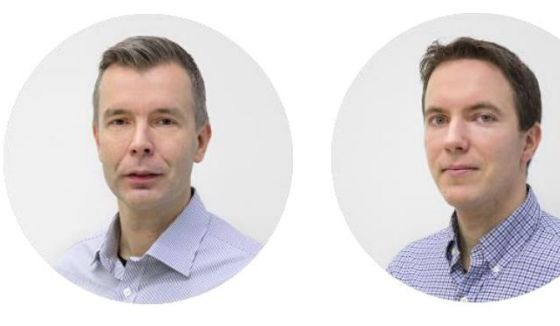

#### **Mika Tarvainen, PhD CEO**

15 years of experience in medical signal analysis and physiological modeling

**COO** Expert on ECG signal analysis and software

**Jukka Lipponen, PhD** 

Qualified Medical Physicist, Expert on Matlab software development

#### **Juha-Pekka Niskanen CPO**

development

**Perttu Ranta-aho CTO** 

Expert on signal analysis, IT solutions and software development

#### **Facts and figures**

- **Golden Standard HRV software**
- **Used in 1000 scientific studies**
- Device independent software
- Over 40 analysis parameters
- **Used in 120 countries (6/7 continents)**

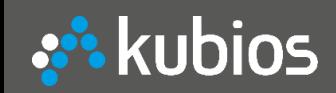

### **Products Kubios HRV Standard (ver. 3.1)**

- **EXECT:** For non-commercial personal use
- Supports most common HR monitors (RR data)
- **Example 3 Standard HRV analysis**
- **Freeware**

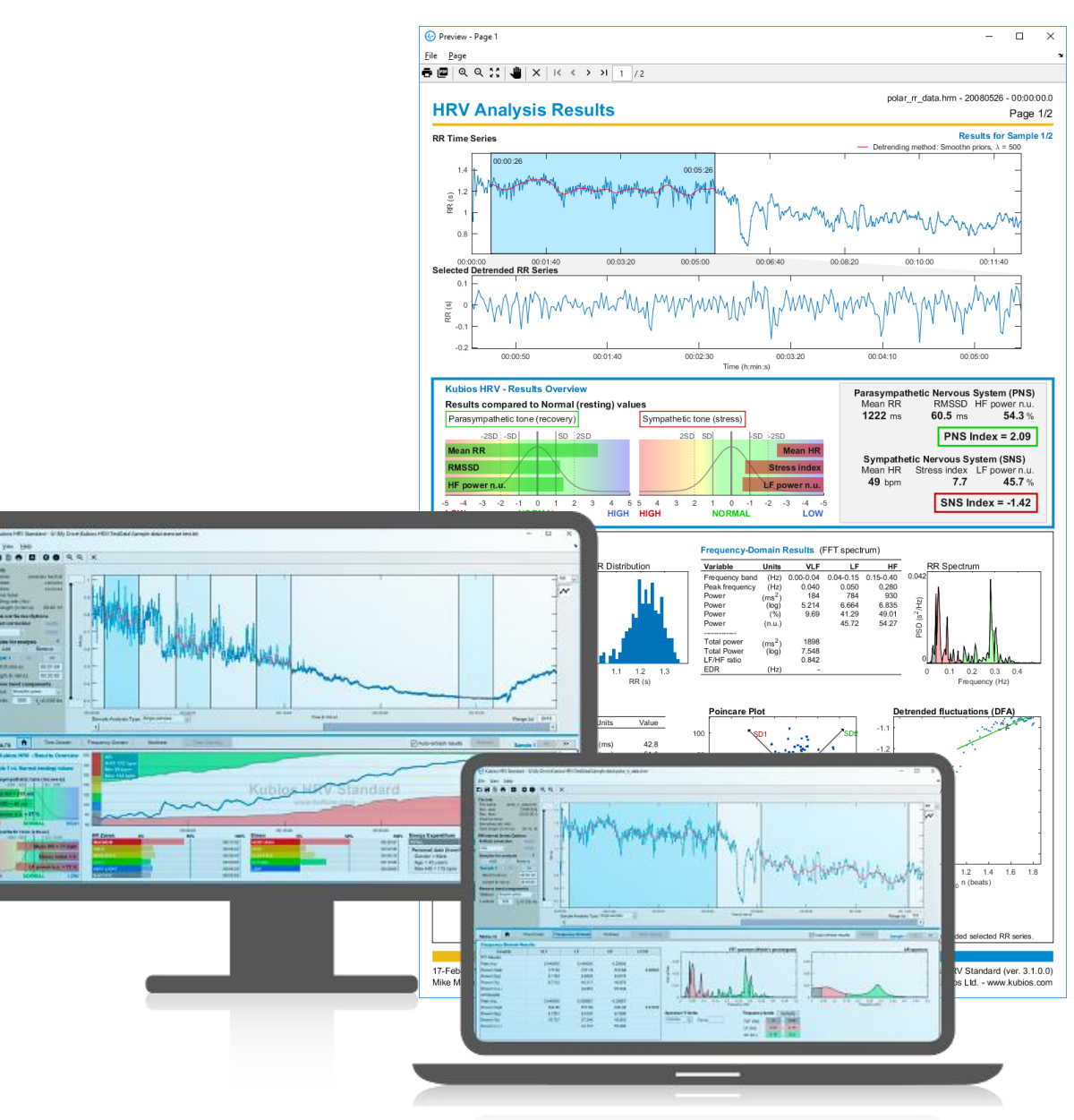

### **s' kubios**

### **Kubios HRV Premium (ver. 3.1)**

- **For research and professional use**
- **E** Supports several HR monitors, ECG and PPG devices
- **E** Full-featured HRV analysis software
	- 1. Extended data support (ECG and PPG data)
	- 2. Built-in beat detection
	- 3. Automatic correction of missed, extra and misaligned (ectopic) beats
	- 4. ECG derived respiration (EDR)
	- 5. Extended analysis features (spectrogram with "fire" colormap)
	- 6. Extended reports and exporting options (CSV batch file export)

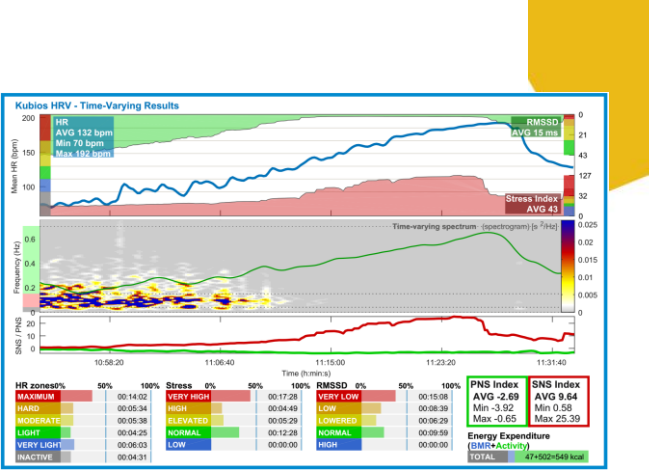

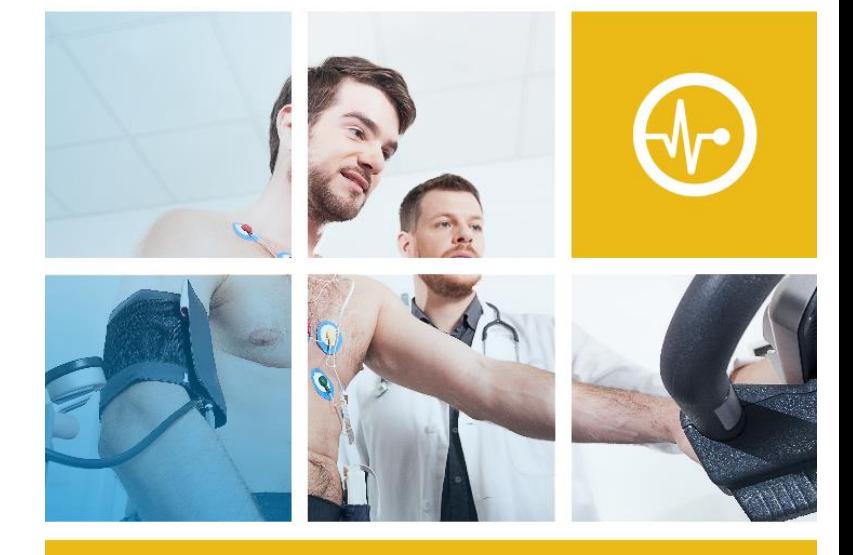

### **HRV** Premium

Kubios HRV Premium is the market leader in heart rate variability (HRV) analysis software for scientific research and professional use.

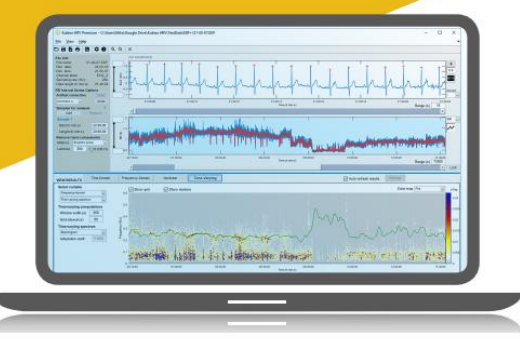

## **How we use MATLAB How it all started?**

• MATLAB 4.2 and 5 (1994-1999)

**\*\*** kubios

- MSc studies in Medical Physics
- Used in many courses for practical works and exercises
- MATLAB 6, 7 and 8 (2000-2014)
	- **PhD research in Medical Signal** Analysis
	- **Development of HRV analysis** software started
	- $\rightarrow$  Ver. 1.1 released in Sep 2002

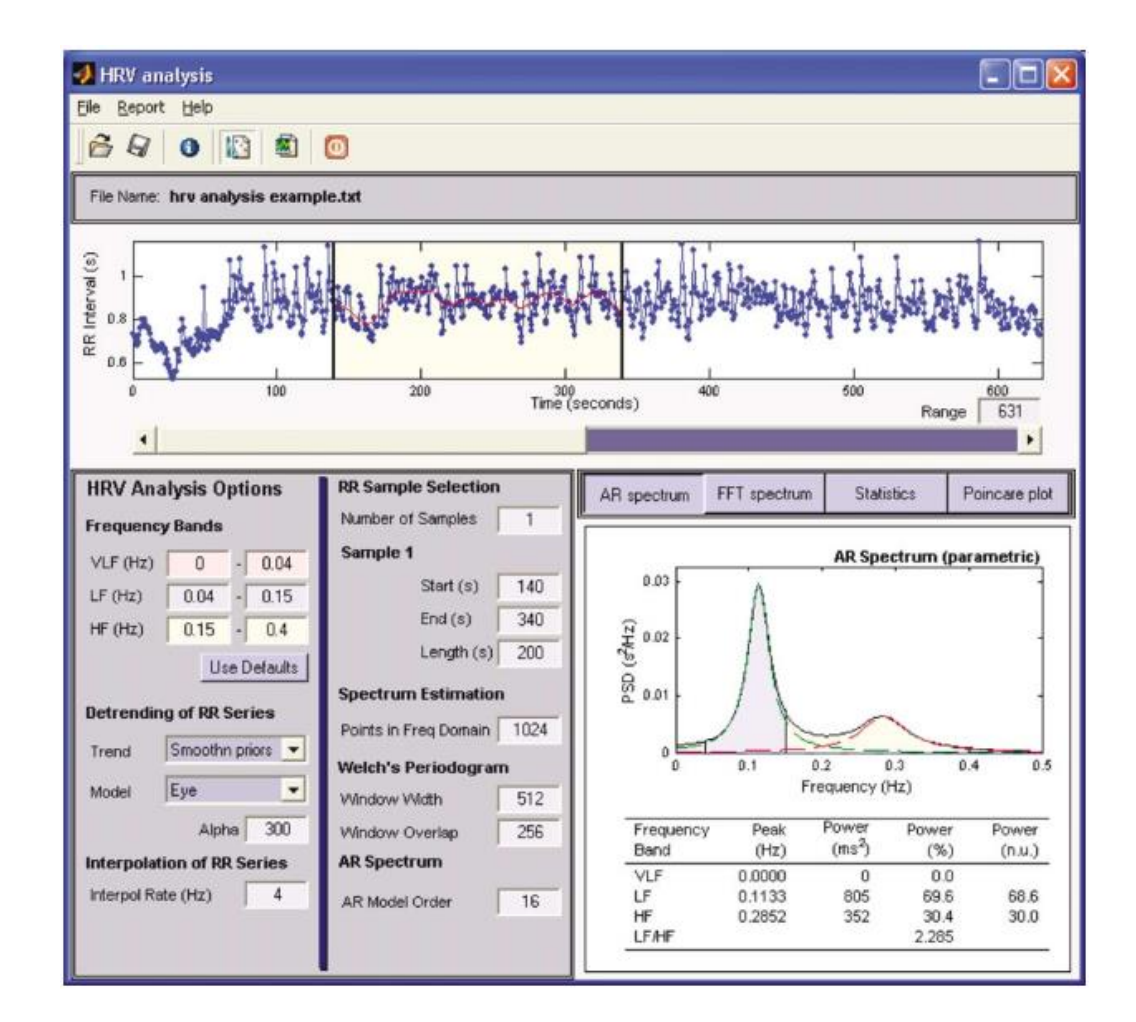

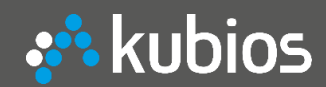

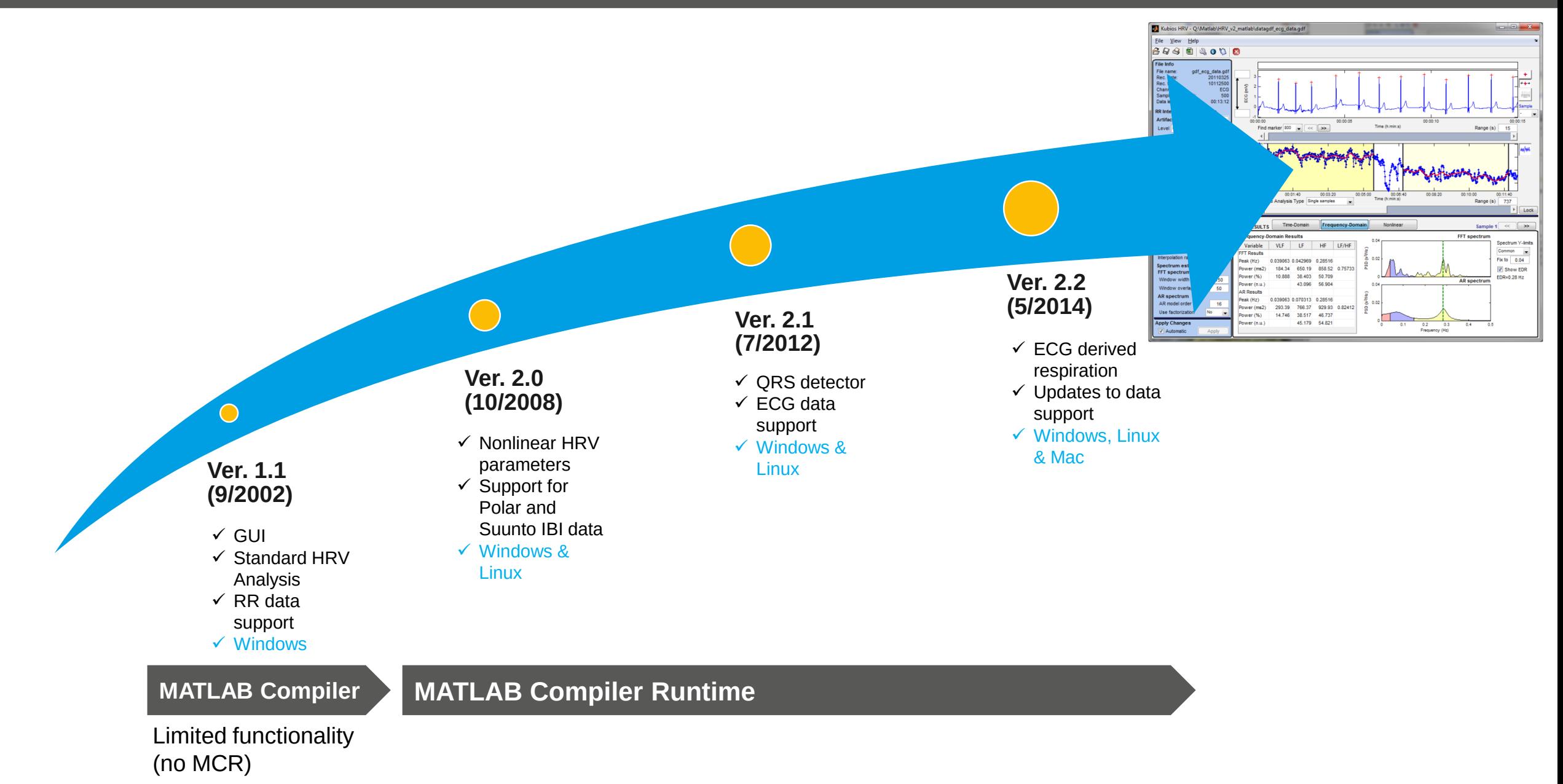

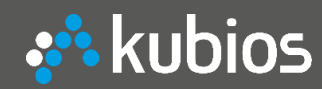

### **Still relying on MATLAB**

**1. Optimal for algorithm development and testing** Example: Signal baseline fitting

$$
\hat{\theta}_{\lambda} = \arg \min_{\theta} \left\{ \|H\theta - z\|^2 + \lambda^2 \|D_d(H\theta)\|^2 \right\}
$$
  

$$
\hat{\theta}_{\lambda} = \left( H^T H + \lambda^2 H^T D_d^T D_d H \right)^{-1} H^T z
$$
  

$$
\hat{z}_{\text{trend}} = H \hat{\theta}_{\lambda}
$$
  

$$
\hat{z}_{\text{stat}} = z - H \hat{\theta}_{\lambda} = \left( I - \left( I + \lambda^2 D_2^T D_2 \right)^{-1} \right) z
$$
  

$$
H = I \in \mathbb{R}^{(N-1)\times(N-1)}
$$
  

$$
D_2 = \begin{pmatrix} 1 & -2 & 1 & 0 & \cdots & 0 \\ 0 & 1 & -2 & 1 & \ddots & \vdots \\ \vdots & \ddots & \ddots & \ddots & \ddots & 0 \\ 0 & \cdots & 0 & 1 & -2 & 1 \end{pmatrix} \in \mathbb{R}^{(N-3)\times(N-1)}
$$

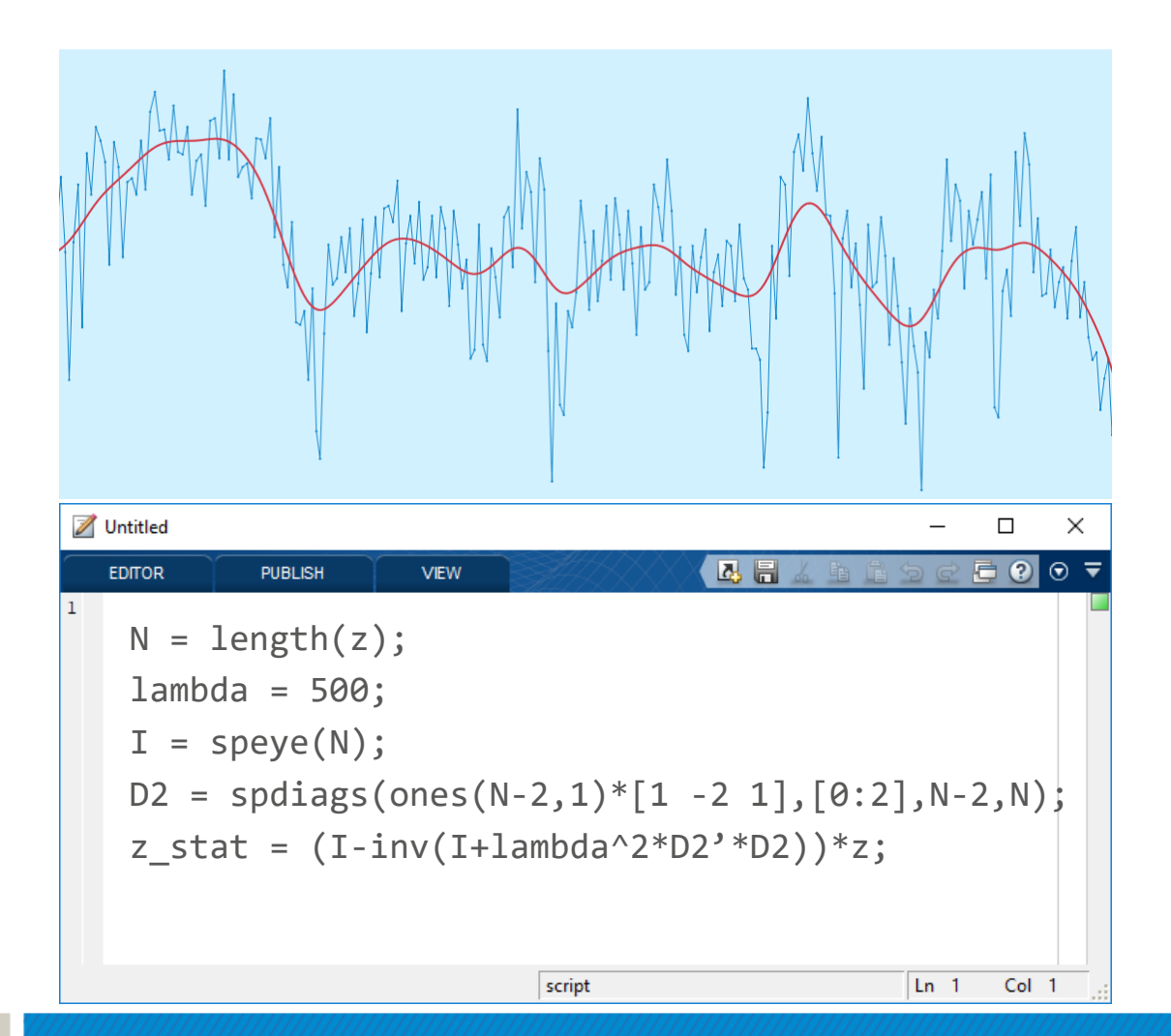

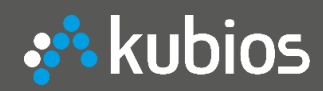

### **2. Graphics**

MATLAB figure

- ✓ uimenu and toolbar
- $\checkmark$  2D & 3D visualisations
- $\checkmark$  Highly customizable controls for GUI design
- $\checkmark$  Mouse/keyboard interactions

MATLAB UI figure (App designer)

 $\checkmark$  Interesting, but still some limitations (mouse/keyboard interaction, UImenu support)

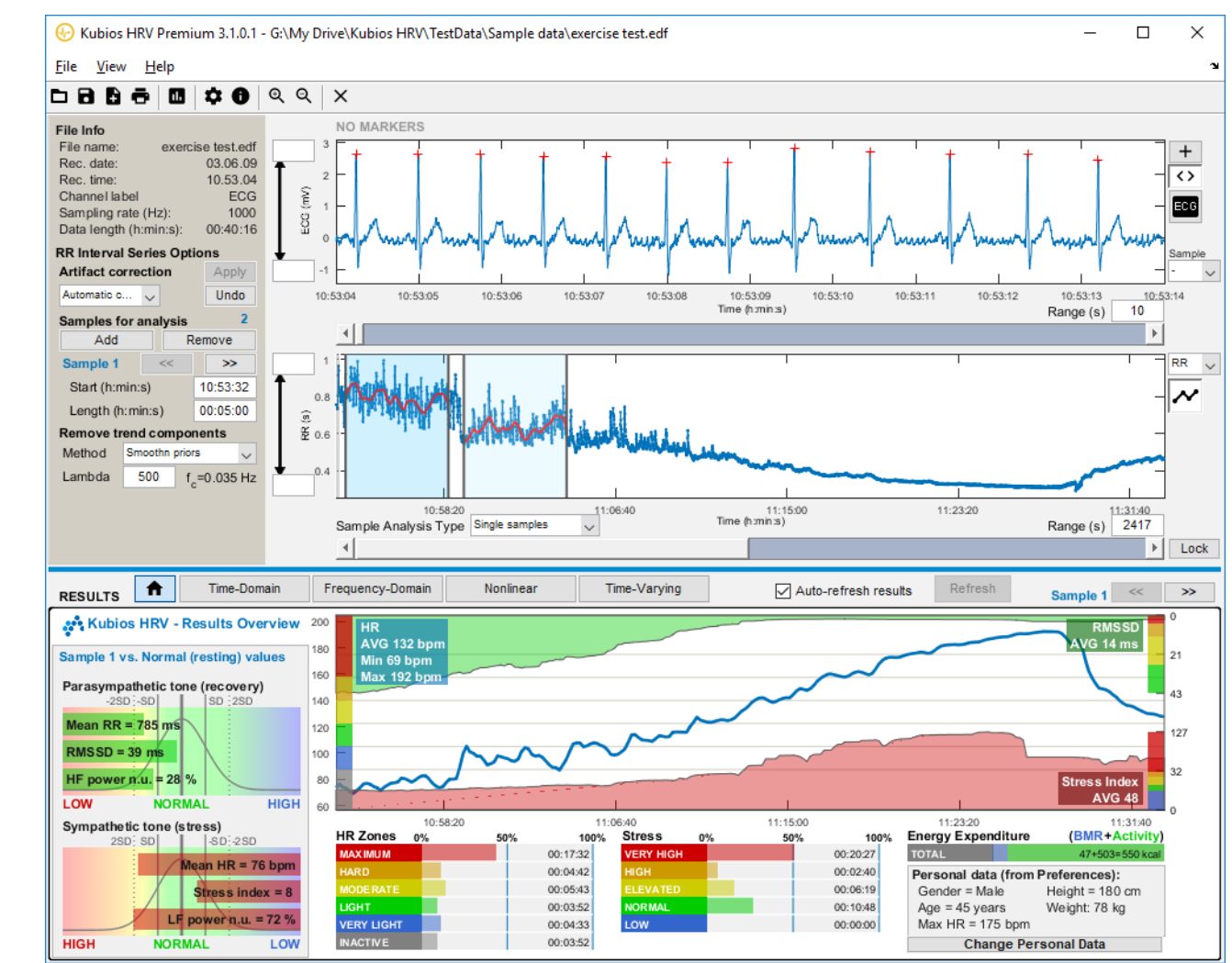

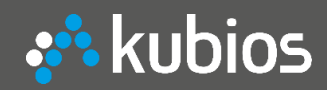

### **3. Fast to build applications**

MATLAB Compiler

- $\checkmark$  Matlab code  $\to$  Windows, macOS and Linux applications
- $\checkmark$  deploytool easy to use, but we need to customize our installers
- ✓Code signing
- ✓ Agile software development

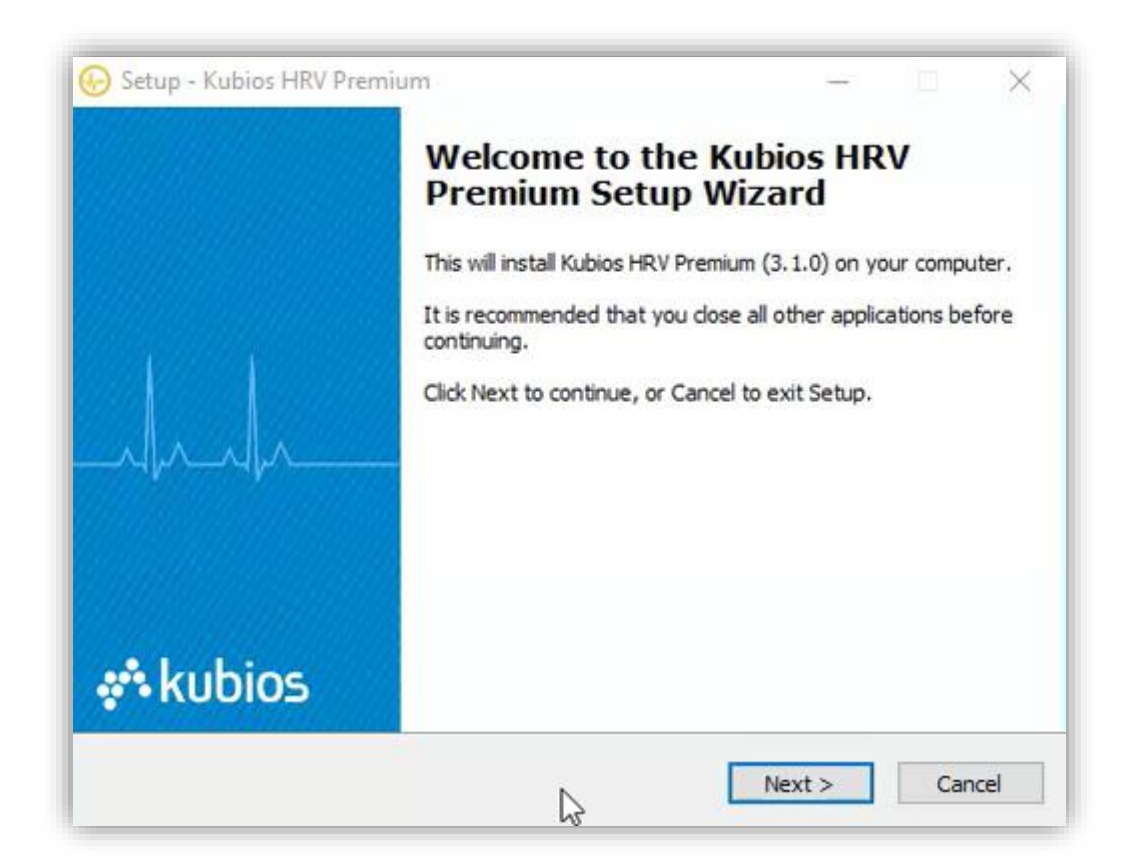

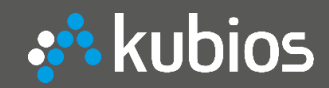

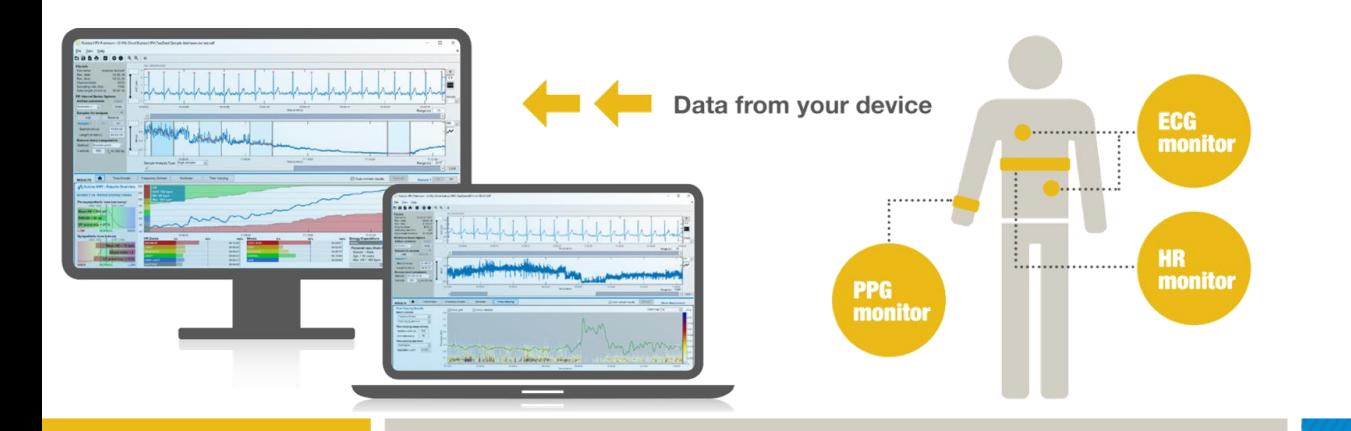

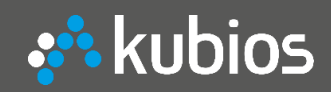

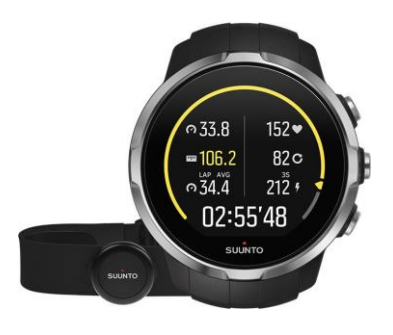

#### **Suunto HR monitors** ([www.suunto.com](http://www.suunto.com/))

- ✓ T6 series and Memorybelt
- $\checkmark$  Ambit 1, 2 and 3 series
- $\checkmark$  Spartan series

#### → Export FIT file from Movescout

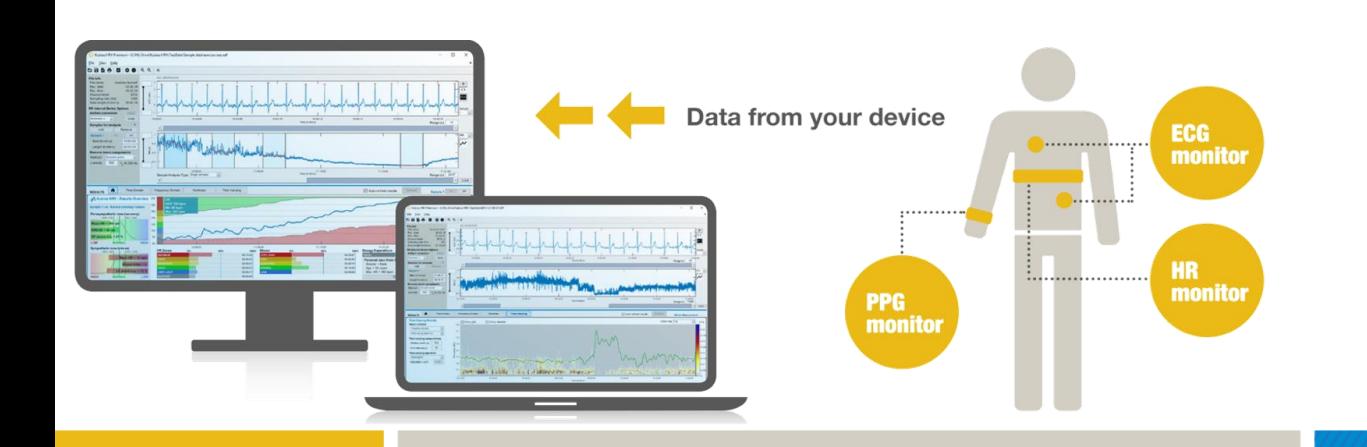

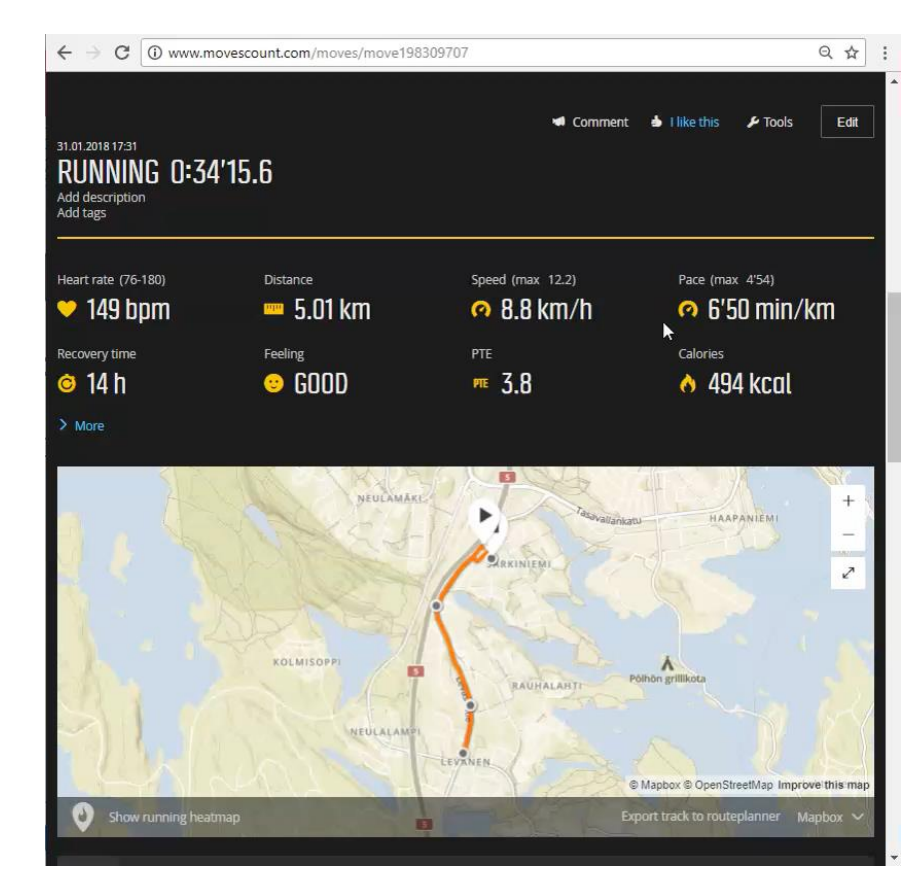

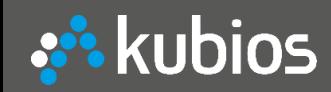

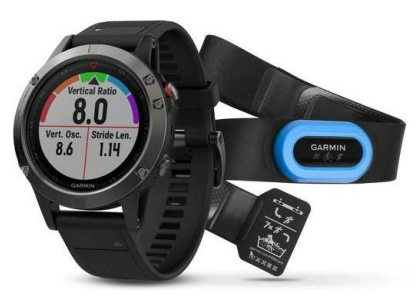

#### **Garmin HR monitors** [\(www.garmin.com](http://www.garmin.com/))

✓ Forerunner 235, 620, 630, 920XT, 735 XT, 935

 $\checkmark$  Fenix 3, 3HR, and 5; Edge 520, 820, 1000 NOTE: Turn on HRV recording by changing "Log HRV" setting (Fenix 5 and [Forerunner 935\) or follow the steps give in https://sporttracks.mobi/blog/tracking](https://sporttracks.mobi/blog/tracking-hrv-garmin-watches)hrv-garmin-watches

 $\rightarrow$  Export FIT file from Garmin Connect

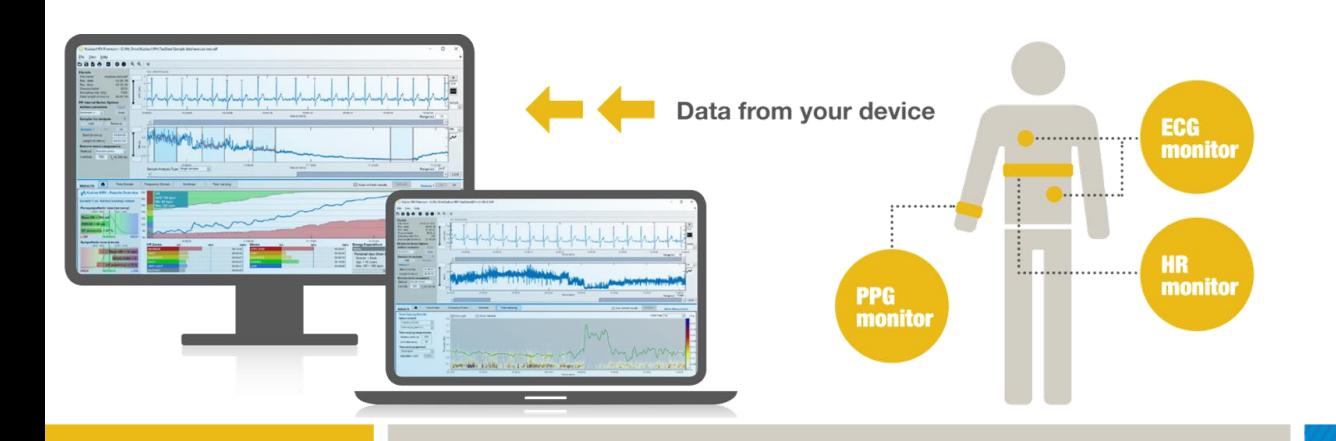

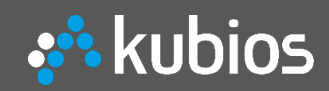

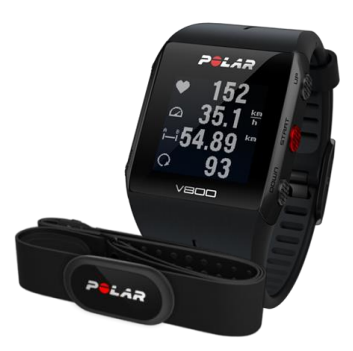

**Polar HR monitors** [\(www.polar.com\)](http://www.polar.com/) ✓ V800, RS800, RS800CX, CS600, S810

 $\rightarrow$  Perform RR recording test and export RR data from Polar Flow web service

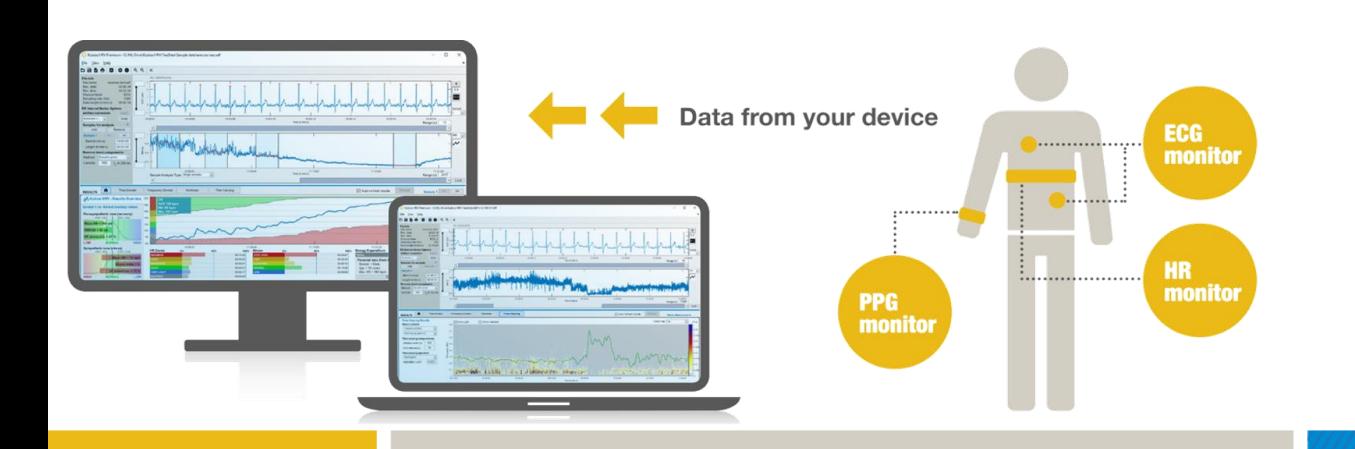

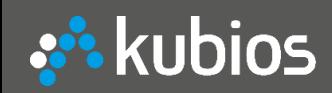

# **Kubios HRV Premium – DEMO**

#### ✓ **Export data from your measurement device**

#### **Supported ECG and PPG devices**

- ✓ Actiheart and Actiwave Cardio [\(www.camntech.com](http://www.camntech.com/))
- ✓ Alivecor Kardia [\(www.alivecor.com](http://www.alivecor.com/))
- ✓ Biopac ECG and PPG devices [\(www.biopac.com](http://www.biopac.com/))
- ✓ Bittium Faros ECG [\(www.bittium.com](http://www.bittium.com/))
- Empatica E4 [\(www.empatica.com](http://www.empatica.com/))

Data from your device

PPG<br>monitor

- ✓ FirstBeat Bodyguard [\(www.firstbeat.com](http://www.firstbeat.com/))
- Mindfield MindMaster [\(www.mindfield.de\)](http://www.mindfield.de/)
- ✓ Shimmer ECG and PPG devices [\(www.shimmersensing.com\)](http://www.shimmersensing.com/)

**CG** monito

monitor

✓ Zephyr Bioharness [\(www.zephyranywhere.com\)](http://www.zephyranywhere.com/)

etc.

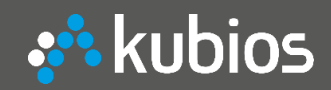

1) Opening a recording

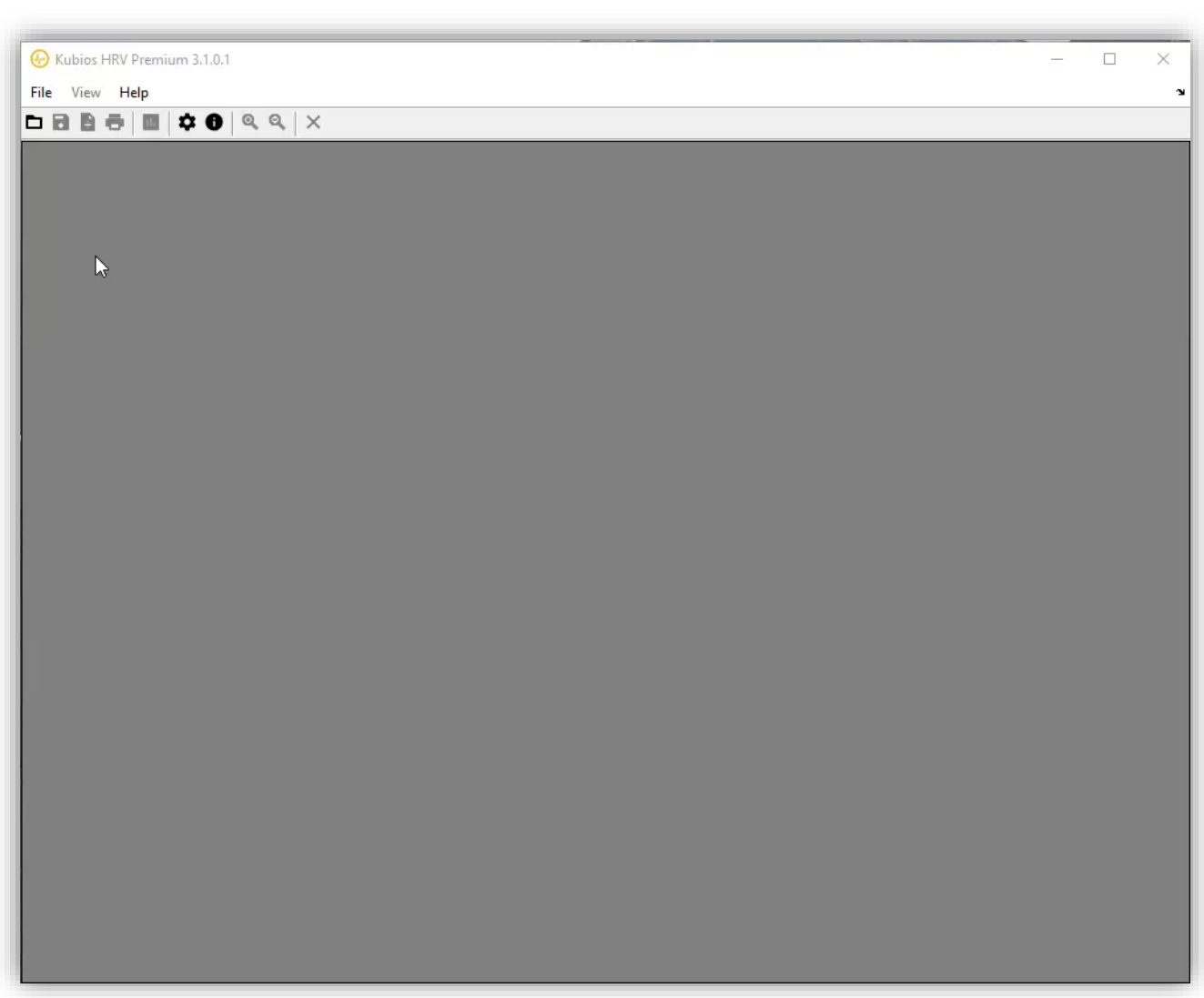

1) Opening a recording 2) Check beat detection and correct artefacts if necessary

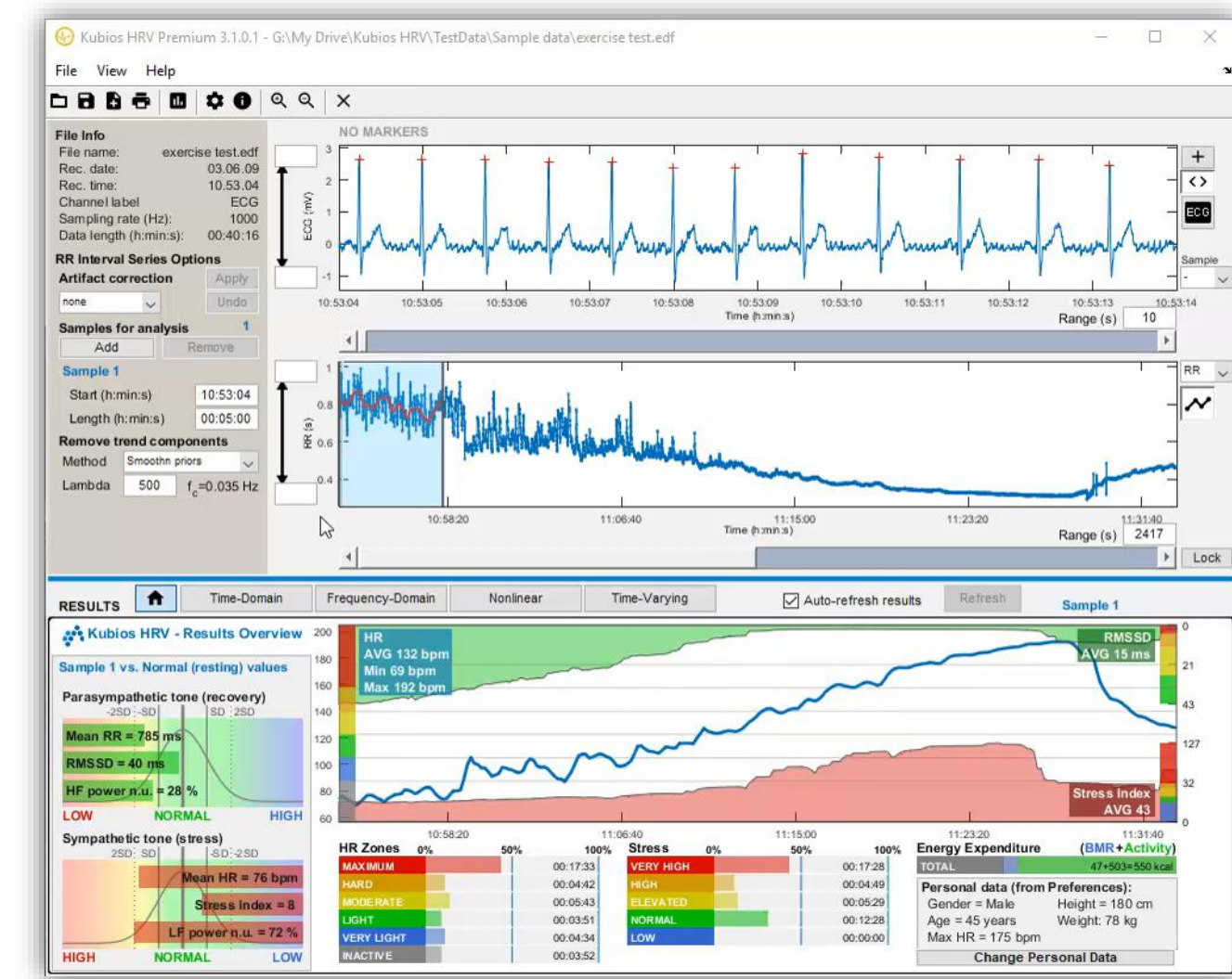

- 1) Opening a recording
- Check beat detection and correct Rec. date: artefacts if necessary
- 3) Place as many analysis samples as you want (select stationary time periods)
- 4) All HRV analysis results are computed and visualised immediately

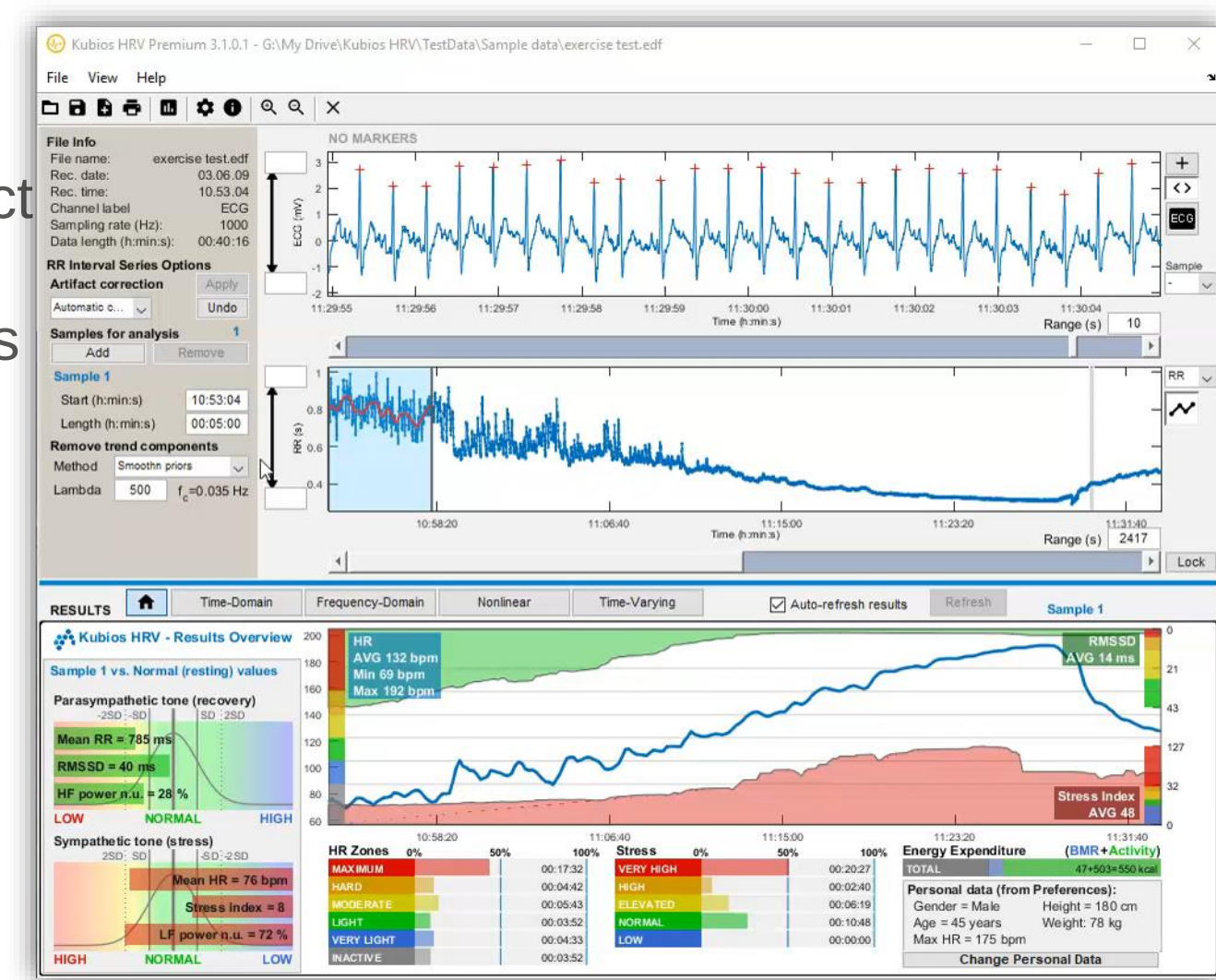

- 1) Opening a recording
- Check beat detection and correct Rec.date: artefacts if necessary
- 3) Place as many analysis samples as you want (select stationary time periods)
- 4) All HRV analysis results are computed and visualised immediately
- 5) Apply time-varying analysis

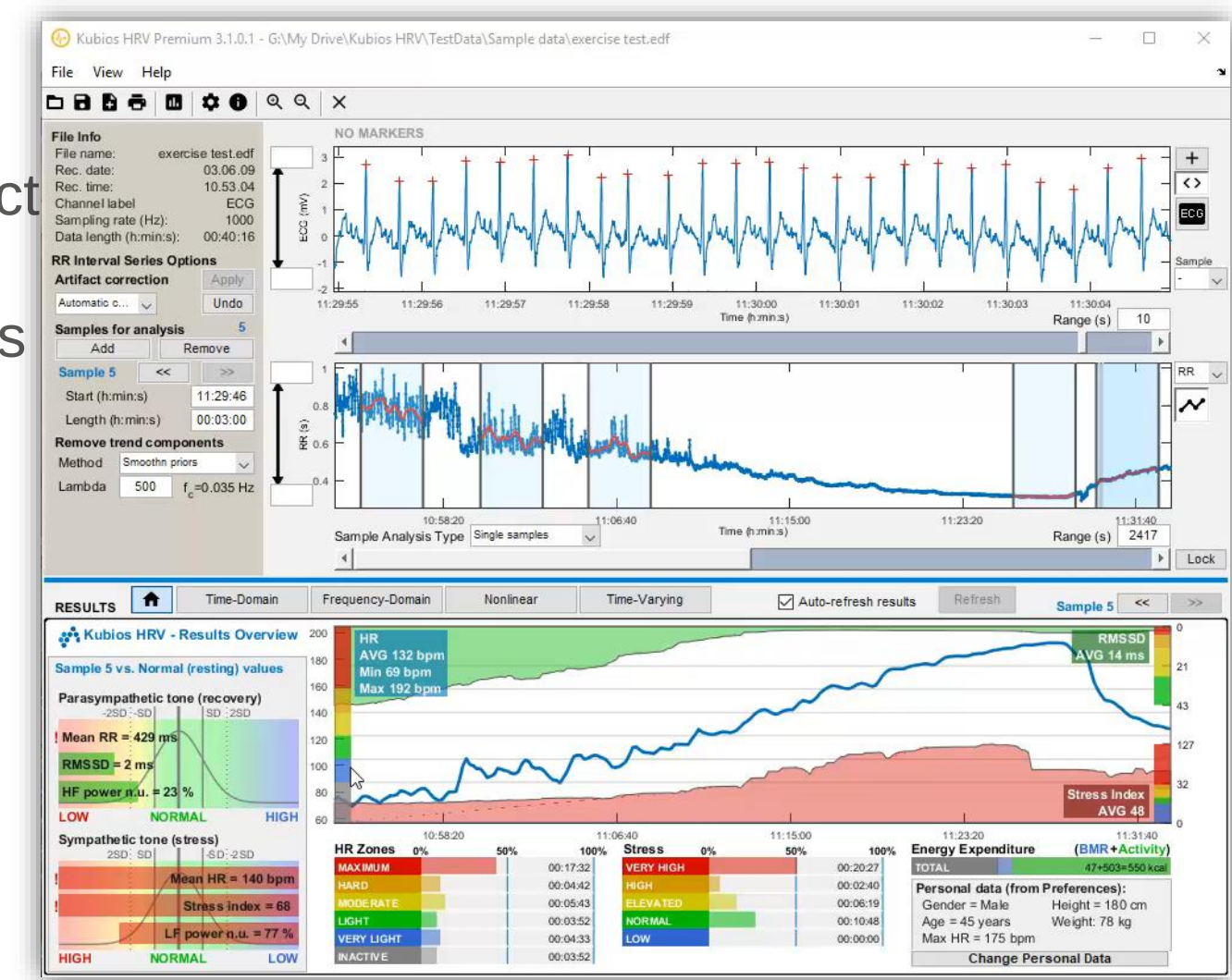

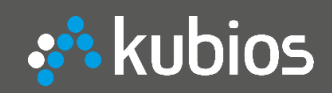

# **Kubios HRV Premium – DEMO**

✓ **Analysing data in Kubios HRV**

- 1) Opening a recording
- Check beat detection and correct Rec. date: artefacts if necessary
- 3) Place as many analysis samples as you want (select stationary time periods)
- 4) All HRV analysis results are computed and visualised immediately
- 5) Apply time-varying analysis
- 6) Save results
	- $\rightarrow$  PDF, TXT, MAT + "SPSS friendly" batch file

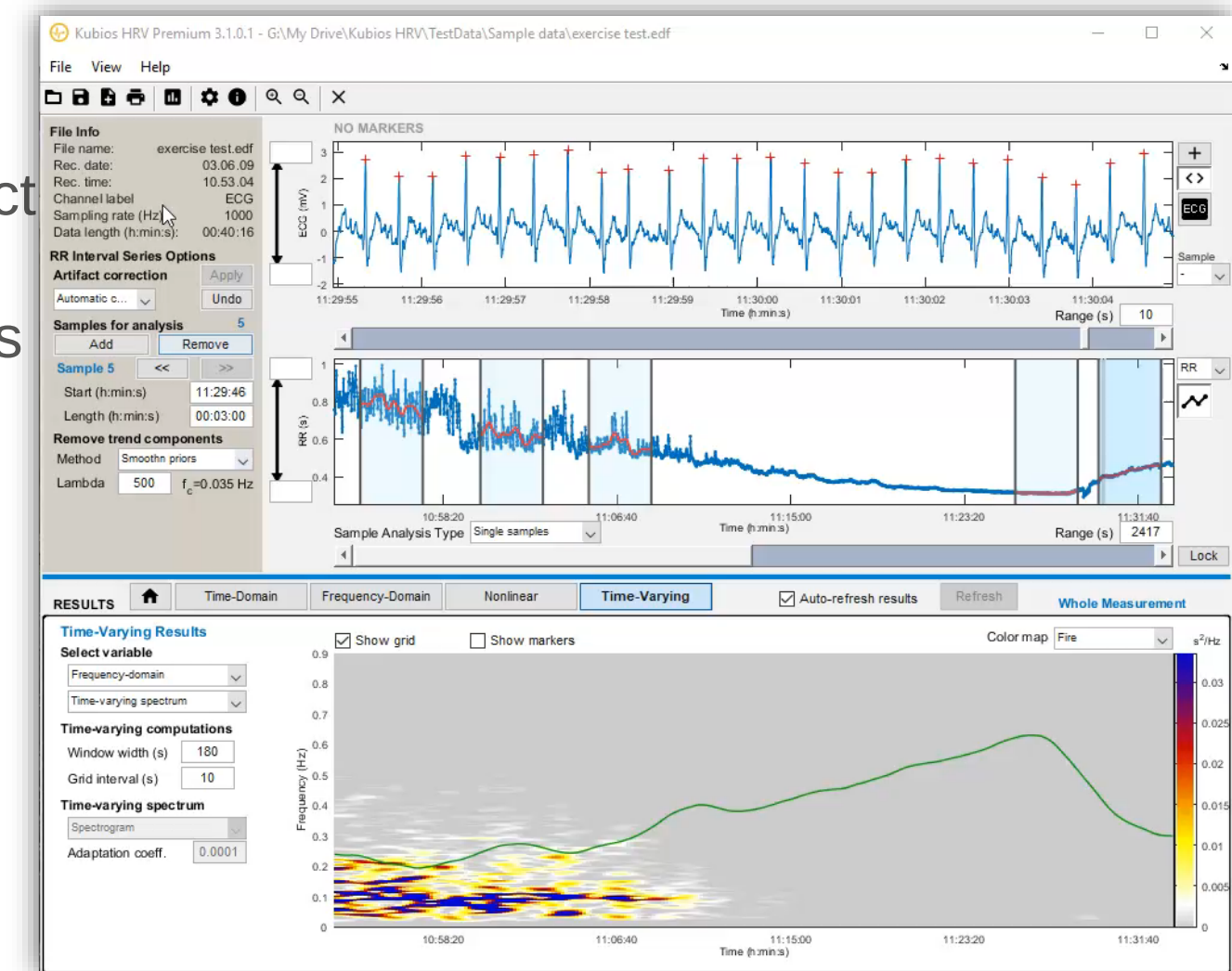

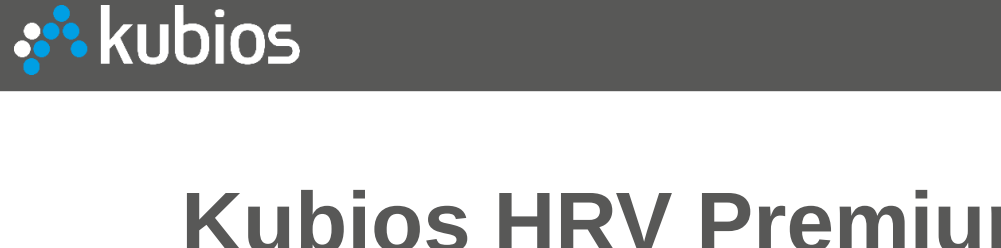

#### **Kubios HRV Premium – DEMO** ✓ **Kubios HRV Premium reports**

1) Report pages (1 page/sample)

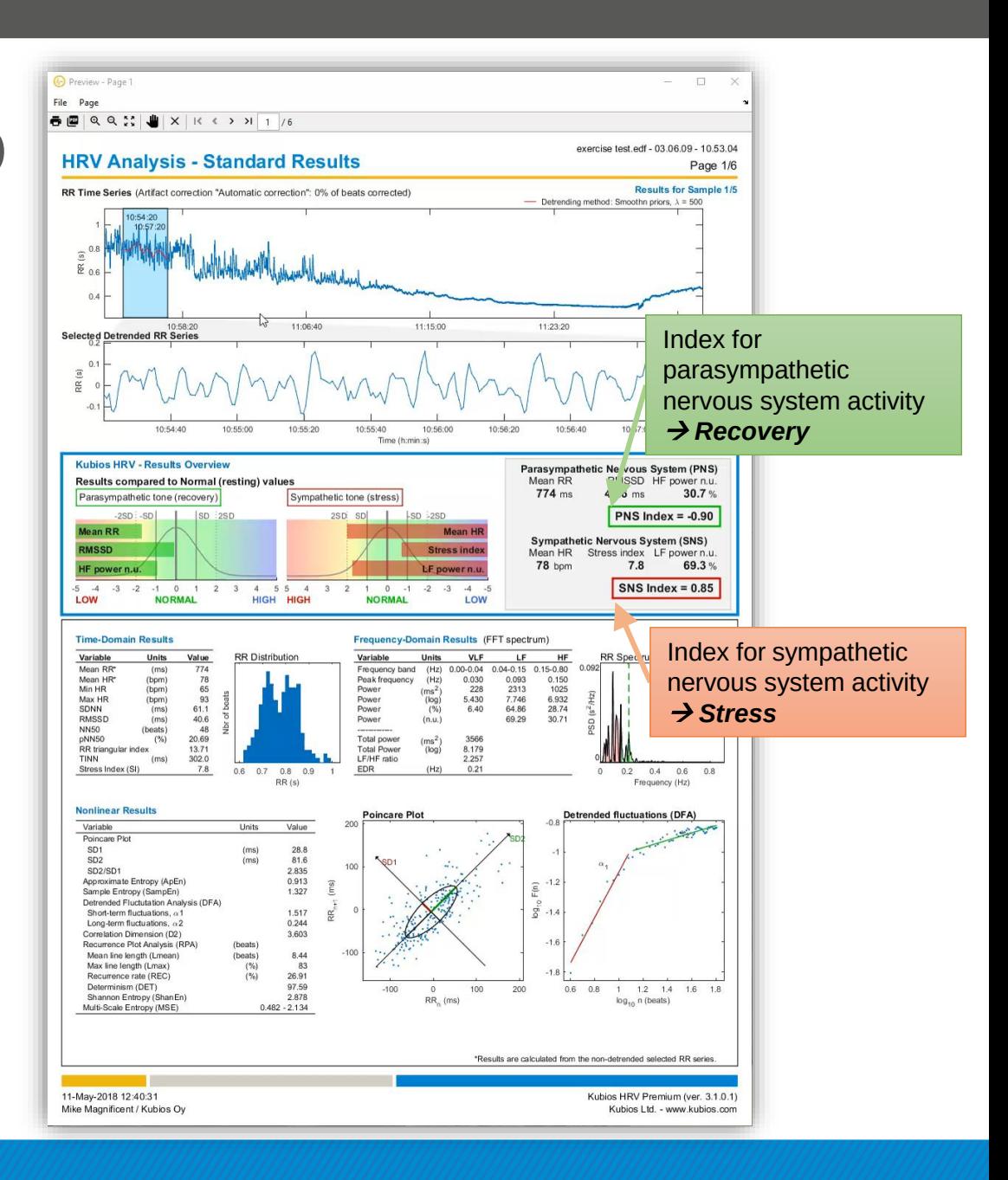

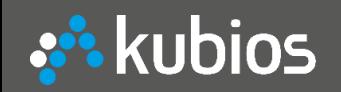

#### **Kubios HRV Premium - DEI** ✓ **Kubios HRV Premium reports**

 $\frac{A3}{4}$ 

 $\begin{array}{c|c}\n1 & 1 \\
2 & 1 \\
3 & 1 \\
4 & 1\n\end{array}$ 

 $6$  $7<sup>1</sup>$  $8$  $9$  $10$  $\frac{11}{12}$  $13<sup>°</sup>$  $\frac{14}{15}$ Read

- 1) Report pages (1 page/sample)
- 2) Report page for time-varying analysis
- 3) CSV-file
- 4) MAT-file
- 5) "SPSS friendly" batch file

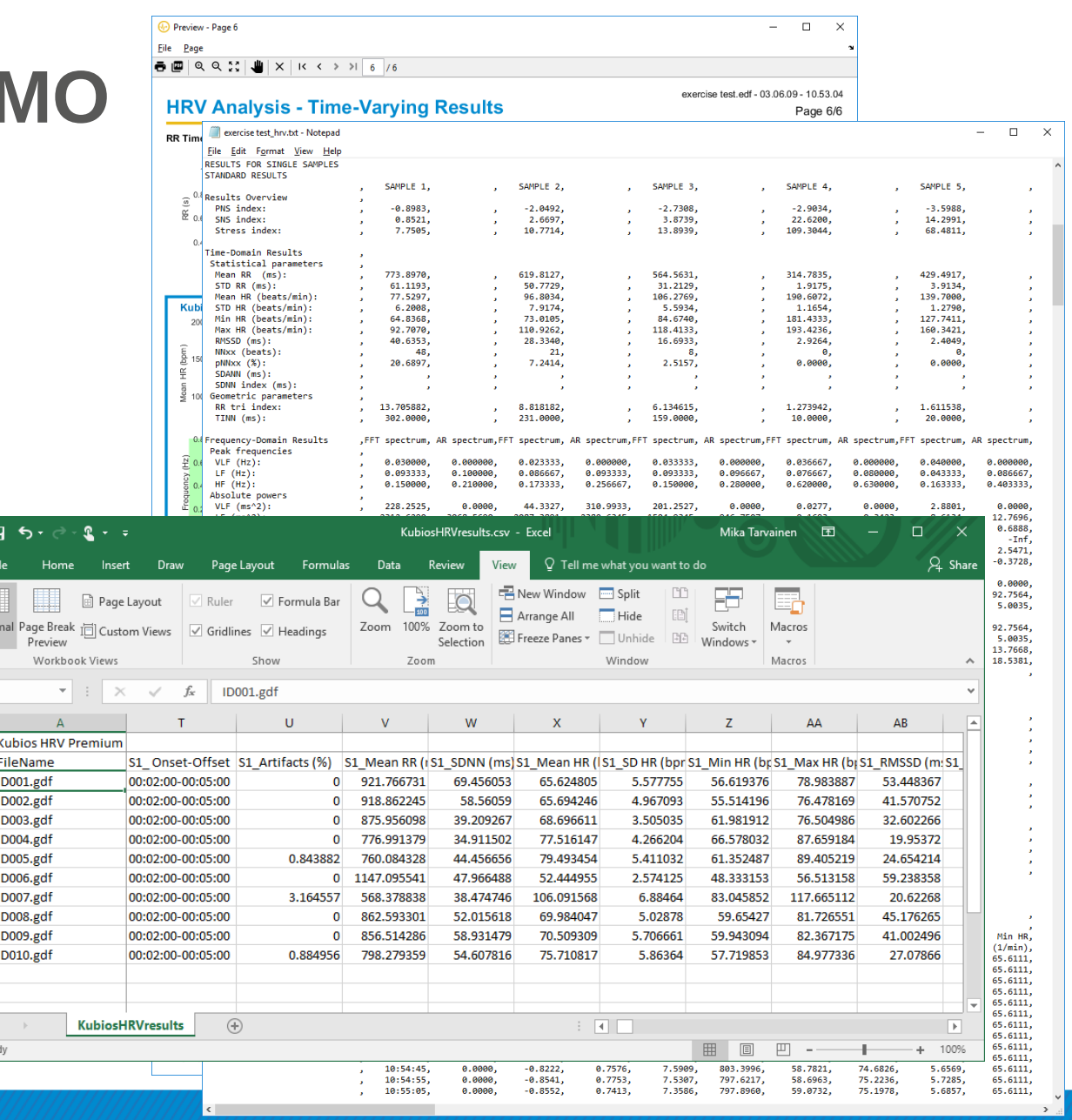

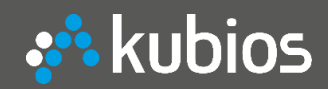

#### *Thank you*

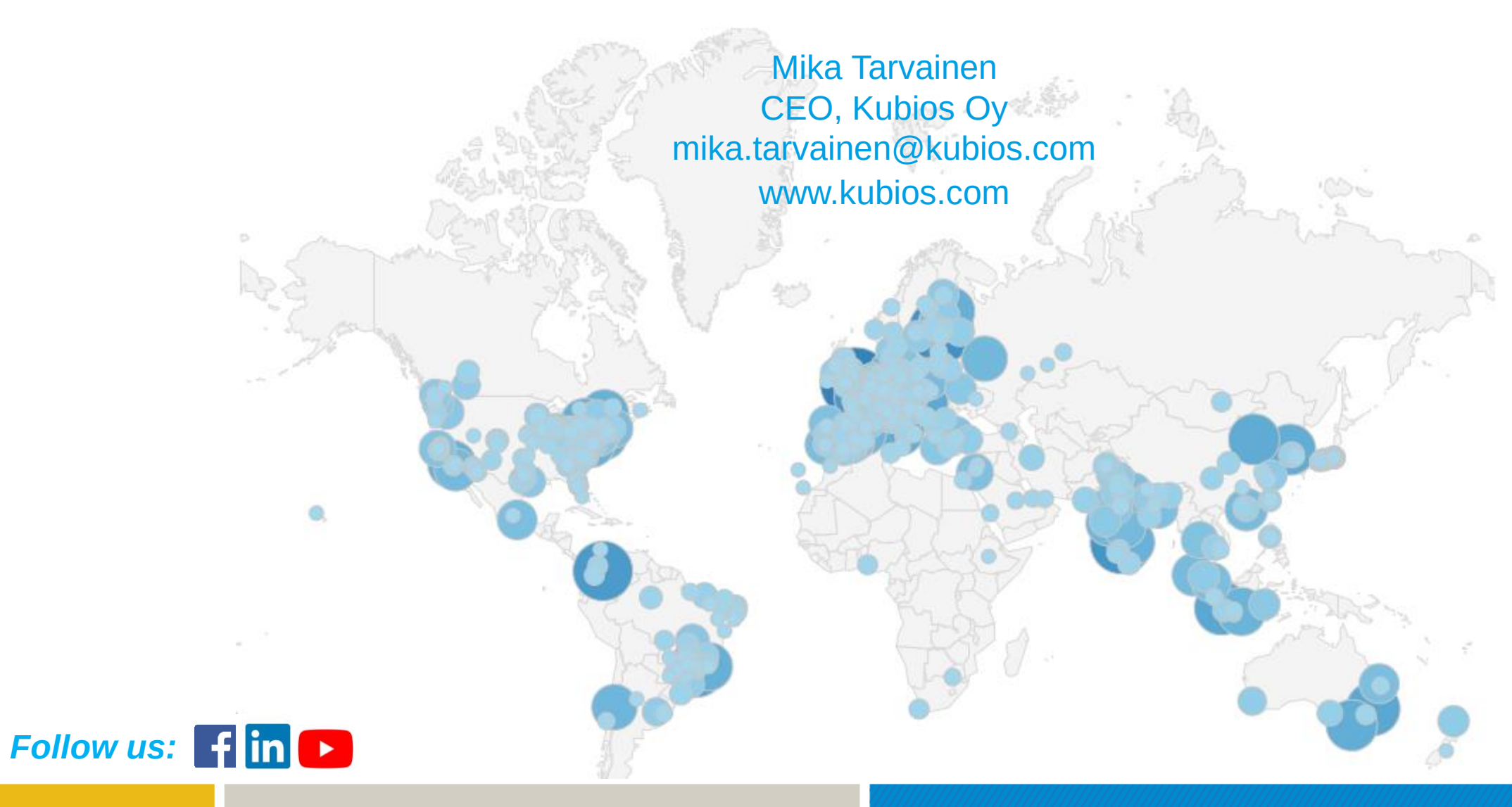